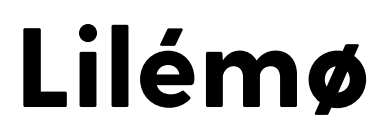

Cubes et cartes personnalisables

## NOTICE

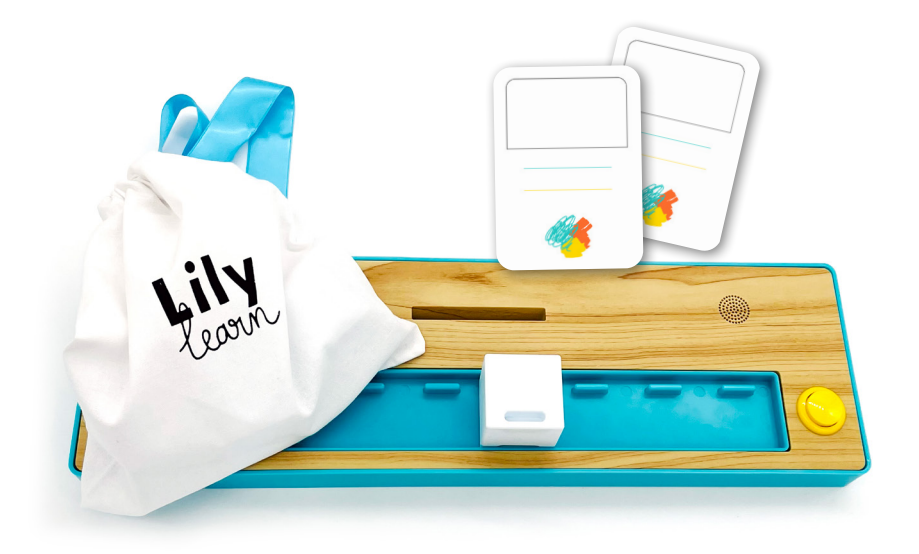

**Créez vos propres cubes et cartes connectés pour vos di/tri-graphes, mots, lettres !**

## Personnalisation

 $\frac{1}{\gamma}$ 

**1** Téléchargez l'application Lilylearn disponible gratuitement sur iOS et Android\*. *\*nécessite un smartphone avec support NFC*

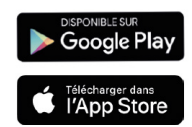

- **2** Connectez-vous à l'application ou bien créez un compte si cela n'est pas déjà fait.
- **3 Accès rapide** : depuis la page d'accueil, cliquez sur "C'est parti !" dans l'onglet Mes cartes ou Mes cubes **Accès par le menu** : cliquez dans le menu en haut à gauche sur Mes cartes ou Mes cubes.
- **4** Cliquez ensuite sur l'icône **p** pour ajouter un mot, un son ("oi", "eu",…)… Saisissez le mot et la langue associée puis cliquez sur Confirmer.
- **5** Approchez le téléphone de la carte ou du cube, attendez quelques secondes sans bouger la carte ou le cube ; à l'écriture de la carte ou du cube, vous obtiendrez le message : *Bravo ! votre cube (ou carte) a été créé(e) avec succès !*

NB : Les cartes et les cubes classiques ne peuvent pas être personnalisés.

**6** Personnalisez votre cube : dessinez, collez, inventez ! Utilisez vos créations avec Lilémø, et mixez cubes et cartes personnalisables pour des modes de jeu illimités !

> Plus d'informations sur : https://lilylearn.com/assistance

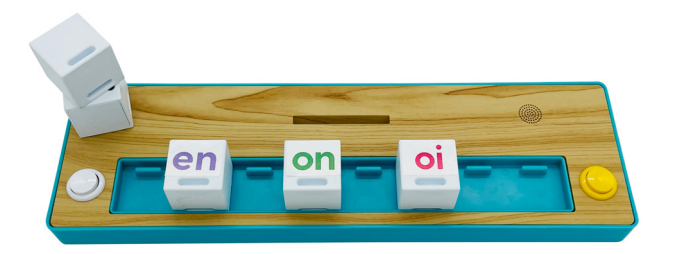

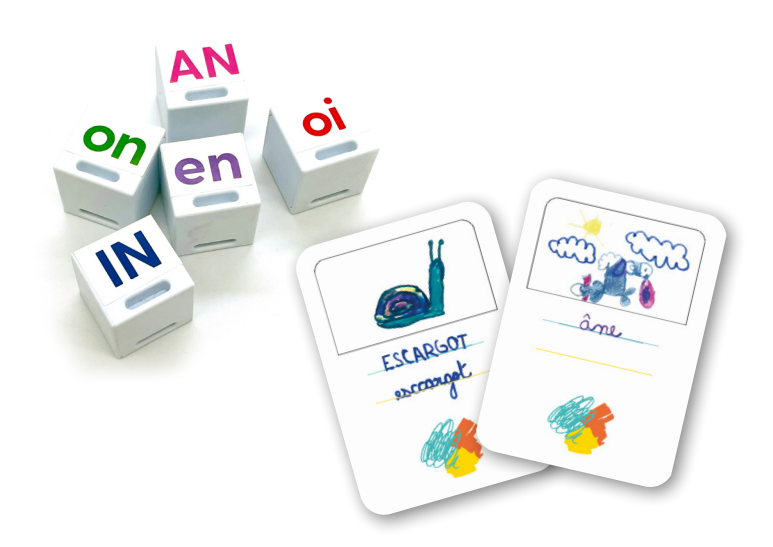

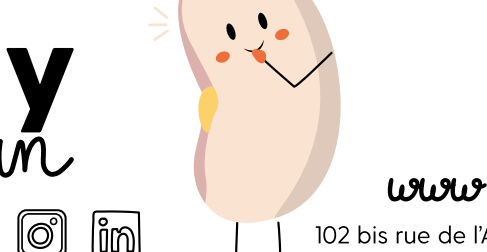

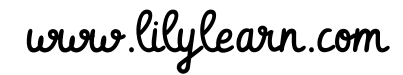

102 bis rue de l'Arquette - 14000 Caen, France

Brevet déposé INPI n°1901178 Copyright 2019 @Lilylearn

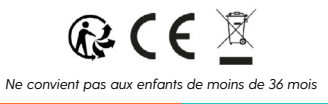